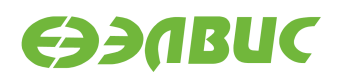

# **ИНСТРУКЦИЯ ПО ПРОШИВКЕ SPI FLASH ПАМЯТИ ОТЛАДОЧНЫХ МОДУЛЕЙ НА БАЗЕ 1892ВМ14Я**

**Версия v1.3 29.03.2016**

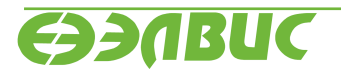

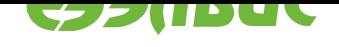

# **ОГЛАВЛЕНИЕ**

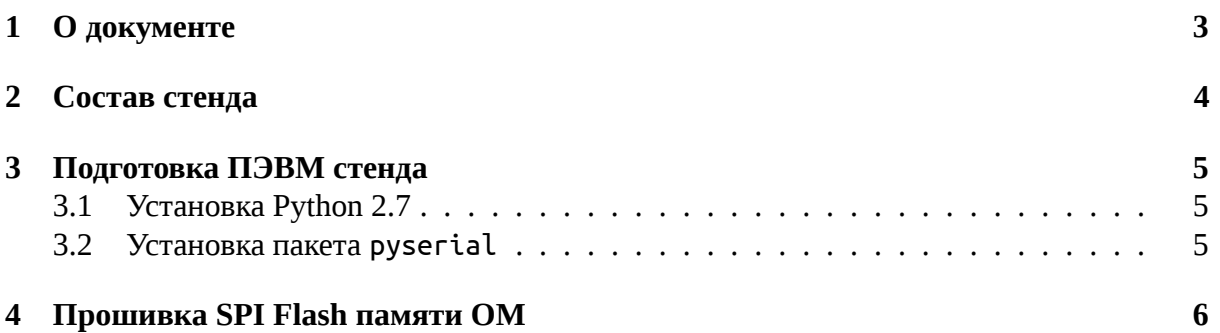

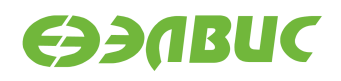

## <span id="page-2-0"></span>**1 О ДОКУМЕНТЕ**

Документ описывает процедуру по прошивке SPI Flash памяти отладочных модулей (далее "ОМ") следующих ревизий:

- 1. Салют-ЭЛ24Д1 rev1.3;
- 2. Салют-ЭЛ24Д1 rev1.4;
- 3. Салют-ЭЛ24Д2 rev1.1;

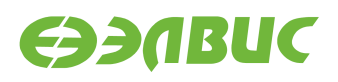

# <span id="page-3-0"></span>**2 СОСТАВ СТЕНДА**

Для прошивки SPI Flash памяти ОМ необходим стенд. Состав стенда:

- 1. переходник UART-USB;
- 2. ПЭВМ удовлетворяющая требованиям:
	- (a) размер ОЗУ ПЭВМ не менее 2 ГиБ;
	- (b) размер свободного места на НЖМД или твердотельном носителе ПЭВМ не менее 100 МиБ;
	- (c) ПЭВМ имеет 1 порт USB Host;
	- (d) на ПЭВМ предустановлена ОС Windows версии не ниже "Windows 7";
	- (e) на ОС ПЭВМ предустановлен драйвер для переходника UART-USB;
	- (f) на ПЭВМ должен быть доступ в Интернет;
	- (g) на ПЭВМ должен быть разархивирован Python-скрипт flash-spi.py из архива Buildroot поставляемого с ОМ. Скрипт flash-spi.py предназначен для прошивки SPI Flash памяти ОМ. Подробнее см. документ "Дистрибутив ОС GNU/Linux на базе Buildroot для 1892ВМ14Я. Руководство системного программиста" соответствующего ОМ.
	- (h) на ПЭВМ должен быть скопирован файл прошивки sd-bootload.hex. Файл прошивки предоставляется по запросу.
- 3. провод для выравнивания потенциалов "земли" ОМ и ПЭВМ.

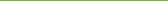

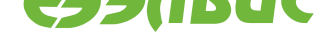

# <span id="page-4-0"></span>**3 ПОДГОТОВКА ПЭВМ СТЕНДА**

### **3.1 Установка Python 2.7**

- <span id="page-4-1"></span>1. Скачать установщик Python 2.7.11 https://www.python.org/ftp/python/2.7.11/python-2.7.11.msi;
- 2. Запустить установщик;
- 3. [Выбрать у](https://www.python.org/ftp/python/2.7.11/python-2.7.11.msi)становку для всех пользо[вателей и нажать кнопку "Далее";](https://www.python.org/ftp/python/2.7.11/python-2.7.11.msi)
- 4. Нажать кнопку "Далее" (Не изменять путь для установки приложения);
- 5. Дождаться окончания установки и нажать кнопку "Далее".

#### **3.2 Установка пакета pyserial**

- 1. Cкачать установщик пакета pyserial для Python 2.7 https://pypi.python.org/packages/any/p/pyserial/pyserial-2.7.win32.exe#md5=21555387937eeb79126cde25abee4b35;
- 2. Запустить установщик;
- 3. [На всех окнах установщика нажимать кнопку "Далее".](https://pypi.python.org/packages/any/p/pyserial/pyserial-2.7.win32.exe#md5=21555387937eeb79126cde25abee4b35)

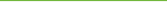

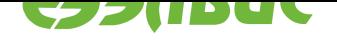

### **4 ПРОШИВКА SPI FLASH ПАМЯТИ ОМ**

Перед прошивкой памяти необходимо *подготовить ПЭВМ стенда для прошивки*.

Для прошивки необходимо выполнить:

- 1. Подготовить ОМ и стенд для пр[ошивки:](#page-4-0)
	- (a) Отключить питание ОМ, отключить все кабели от ОМ.
	- (b) Выровнять потенциалы земли ОМ и ПЭВМ:
		- подключить жилу провода заземления к стойке ОМ или отверстию для стойки ОМ;
		- подключить жилу провода заземления к неокрашенной части корпуса ПЭВМ.
	- (c) Установить переключатели выбора режима загрузки на ОМ в режим UART: 1 - OFF, 2 - ON, 3 - OFF.
	- (d) Подключить переходник UART-USB к порту UART0 ОМ и к порту USB ПЭВМ.
	- (e) На ПЭВМ убедиться, что не запущены приложения (например, Putty) работающие с COM-портом ПЭВМ.
	- (f) Подключить ОМ к источнику питания.
- 2. Определить COM-порт ПЭВМ, на котором проинициализирован драйвер UART-USB переходника:
	- (a) открыть приложение "Диспетчер устройств" ОС ПЭВМ;
	- (b) считать COM-порт (см. Рисунок 4.1):

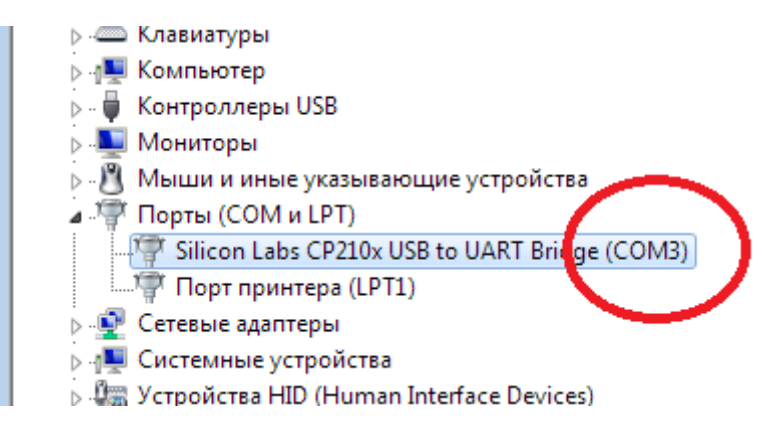

#### **Рисунок 4.1. Чтение номера COM-порта подключенного UART-USB переходника**

3. На ПЭВМ запустить приложение cmd.exe:

- (a) на клавиатуре нажать клавишы Win+R, ввести слово "cmd", нажать Enter;
- (b) или в меню Пуск -> Все программы -> Стандартные выбрать приложение "Командная строка".
- 4. В окне приложения cmd.exe ввести команду для запуска скрипта для прошивки памяти SPI Flash:

python <путь-до-flash-spi.py> -p <COM-порт> <путь-до-файла-прошивки>

где <путь-до-flash-spi.py> - абсолютный или относительный путь до скрипта flash-spi.py, <COM-порт> - COM-порт, на котором проинициализирован драйвер UART-USB переходника, <путь-до-файла-прошивки> - абсолютный или относительный путь до файла прошивки памяти SPI Flash sd-bootload.hex. Абсолютные или относительные пути до файлов не должны содержать пробелов.

Например:

python flash-spi.py -p COM3 sd-bootload.hex

Процесс прошивки занимает около 10 секунд. Прошивку памяти считать завершённой успешно при выводе сообщений:

```
Writing file to on-chip memory...
Programing SPI flash...
Checking data...
Comparison success
```
- 5. Отключить питание ОМ.
- 6. Установить переключатели выбора режима загрузки на ОМ в режим SPI: 1 ON, 2 - ON, 3 - OFF.